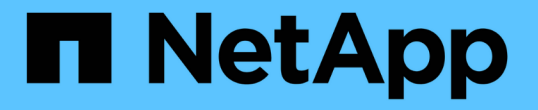

## プラットフォームサービスエンドポイントを設 定する StorageGRID 11.8

NetApp May 17, 2024

This PDF was generated from https://docs.netapp.com/ja-jp/storagegrid-118/tenant/specifying-urn-forplatform-services-endpoint.html on May 17, 2024. Always check docs.netapp.com for the latest.

# 目次

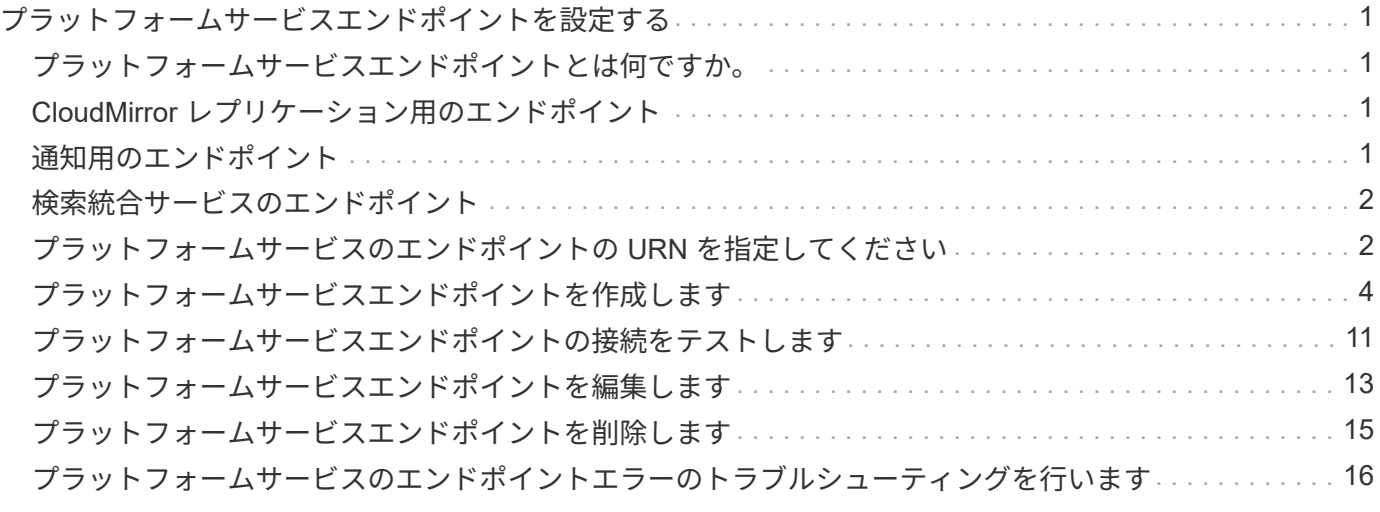

## <span id="page-2-0"></span>プラットフォームサービスエンドポイントを設定す る

バケットのプラットフォームサービスを設定する前に、少なくとも 1 つのエンドポイン トをプラットフォームサービスのデスティネーションとして設定する必要があります。

プラットフォームサービスへのアクセスは、 StorageGRID 管理者がテナント単位で有効にします。プラット フォームサービスエンドポイントを作成または使用するには、ストレージノードが外部のエンドポイントリソ ースにアクセスできるようネットワークが設定されているグリッドで、Manage EndpointsまたはRoot Access 権限を持つテナントユーザである必要があります。1つのテナントに対して設定できるプラットフォームサー ビスエンドポイントは最大500個です。詳細については、 StorageGRID 管理者にお問い合わせください。

## <span id="page-2-1"></span>プラットフォームサービスエンドポイントとは何ですか。

プラットフォームサービスエンドポイントを作成するときは、 StorageGRID が外部のデスティネーションに アクセスするために必要な情報を指定します。

たとえば、StorageGRID バケットからAmazon S3バケットにオブジェクトをレプリケートする場合 は、StorageGRID がAmazonのデスティネーションバケットにアクセスするために必要な情報とクレデンシャ ルを含むプラットフォームサービスエンドポイントを作成します。

プラットフォームサービスのタイプごとに独自のエンドポイントが必要なため、使用する各プラットフォーム サービスについて少なくとも 1 つのエンドポイントを設定する必要があります。プラットフォームサービス エンドポイントの定義が完了したら、サービスを有効にするための設定 XML でエンドポイントの URN をデ スティネーションとして指定します。

同じエンドポイントを複数のソースバケットのデスティネーションとして使用できます。たとえば、複数のバ ケット間で検索を実行できるように、複数のソースバケットが同じ検索統合エンドポイントにオブジェクトメ タデータを送信するように設定できます。複数のエンドポイントをターゲットとして使用するようにソースバ ケットを設定することもできます。これにより、オブジェクトの作成に関する通知をあるAmazon Simple Notification Service(Amazon SNS)トピックに送信したり、オブジェクトの削除に関する通知を別 のAmazon SNSトピックに送信したりできます。

## <span id="page-2-2"></span>**CloudMirror** レプリケーション用のエンドポイント

StorageGRID は、 S3 バケットを表すレプリケーションエンドポイントをサポートします。このバケットは、 Amazon Web Services 、同一またはリモートの StorageGRID 環境、あるいは別のサービスでホストされてい る可能性があります。

## <span id="page-2-3"></span>通知用のエンドポイント

StorageGRIDは、Amazon SNSおよびKafkaエンドポイントをサポートしています。Simple Queue Service (SQS)またはAWS Lambdaエンドポイントはサポートされていません。

Kafkaエンドポイントでは、相互TLSはサポートされていません。その結果、 ssl.client.auth をに設定し ます required Kafkaブローカーの設定では、原因Kafkaエンドポイントの設定に問題がある可能性がありま す。

## <span id="page-3-0"></span>検索統合サービスのエンドポイント

StorageGRID は、 Elasticsearch クラスタを表す検索統合エンドポイントをサポートします。Elasticsearchク ラスタは、ローカルデータセンターに配置することも、AWSクラウドなどの別の場所でホストすることもで きます。

検索統合エンドポイントは、 Elasticsearch の特定のインデックスとタイプを参照します。StorageGRID でエ ンドポイントを作成する前に、 Elasticsearch でインデックスを作成しておく必要があります。作成していな い場合、エンドポイントの作成に失敗します。エンドポイントを作成する前にタイプを作成する必要はありま せん。StorageGRID は、オブジェクトメタデータをエンドポイントに送信するときに必要に応じてタイプを 作成します。

### 関連情報

["StorageGRID](https://docs.netapp.com/ja-jp/storagegrid-118/admin/index.html) [の管理](https://docs.netapp.com/ja-jp/storagegrid-118/admin/index.html)["](https://docs.netapp.com/ja-jp/storagegrid-118/admin/index.html)

### <span id="page-3-1"></span>プラットフォームサービスのエンドポイントの **URN** を指定し てください

プラットフォームサービスエンドポイントを作成するときは、 Unique Resource Name ( URN )を指定する必要があります。プラットフォームサービスの設定XMLを作成す るときは、URNを使用してエンドポイントを参照します。各エンドポイントの URN は 一意である必要があります。

プラットフォームサービスエンドポイントは、作成時に StorageGRID で検証されます。プラットフォームサ ービスエンドポイントを作成する前に、エンドポイントで指定されたリソースが存在し、アクセス可能である ことを確認してください。

### **URN** 要素

プラットフォームサービスのエンドポイントのURNは、いずれかで開始する必要があります arn:aws または urn:mysite、次のようにします。

- サービスがAmazon Web Services(AWS)でホストされている場合は、を使用します arn:aws
- サービスがGoogle Cloud Platform(GCP)でホストされている場合は、を使用します arn:aws
- サービスがローカルでホストされている場合は、を使用します urn:mysite

たとえば、StorageGRID でホストされるCloudMirrorエンドポイントのURNを指定する場合、URNはで始まる 可能性があります urn:sgws。

URN の次の要素では、次のようにプラットフォームサービスのタイプを指定します。

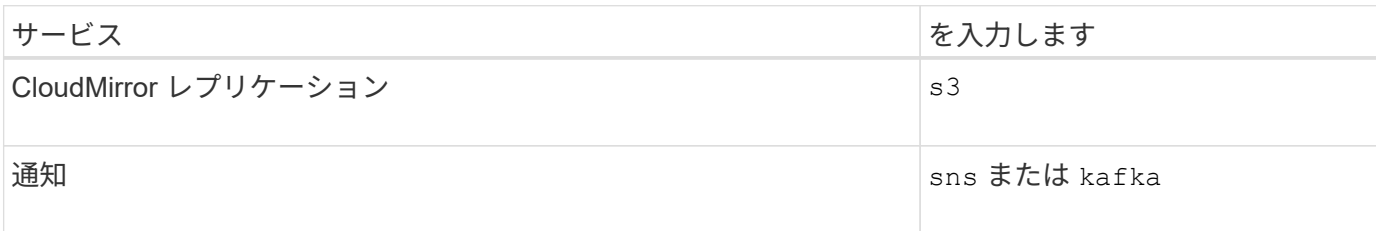

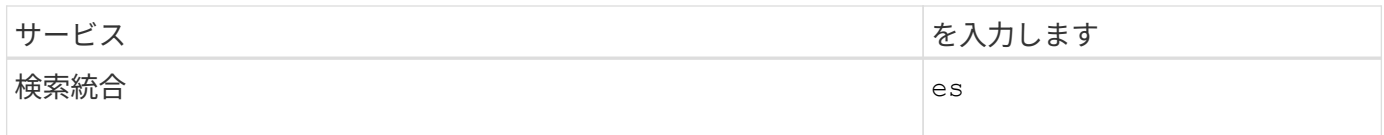

たとえば、StorageGRID でホストされるCloudMirrorエンドポイントのURNを指定する場合は、と指定します s3 をダウンロードしてください urn:sgws:s3。

URN の最後の要素は、デスティネーション URI の特定のターゲットリソースを識別します。

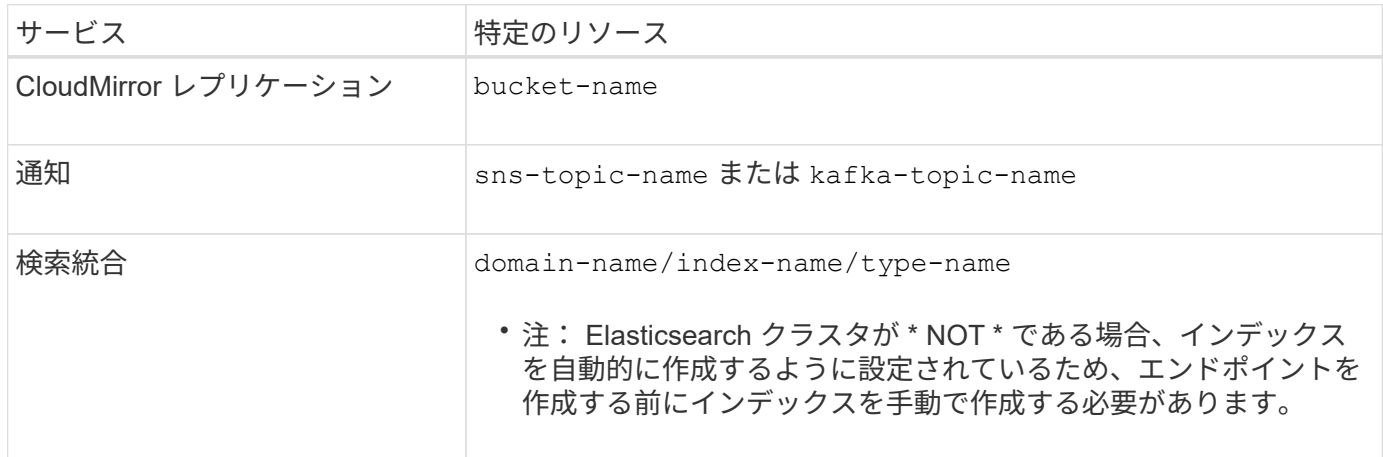

### **AWS** と **GCP** でホストされるサービスの **URN**

AWS と GCP のエンティティの場合、完全な URN は有効な AWS ARN です。例:

• CloudMirror レプリケーション:

arn:aws:s3:::bucket-name

• 通知:

arn:aws:sns:region:account-id:topic-name

• 検索統合:

arn:aws:es:region:account-id:domain/domain-name/index-name/type-name

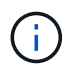

AWS検索統合エンドポイントの場合は、を参照してください domain-name リテラル文字 列を含める必要があります `domain/`を参照してください。

### ローカルでホストされるサービスの **URN**

クラウド サービス ではなくローカルでホストされるサービスを使用する場合は、 URN の 3 番目と最後の必

須要素が含まれていて、有効かつ一意な URN が作成されるのであれば、どのような方法で URN を指定し てもかまいません。となっている要素はオプションで空白にすることも、リソースを識別して一意な URN の 作成に役立つ任意の情報を指定することもできます。例:

• CloudMirror レプリケーション:

urn:mysite:s3:optional:optional:bucket-name

StorageGRID でホストされるCloudMirrorエンドポイントの場合は、で始まる有効なURNを指定できます urn:sgws:

urn:sgws:s3:optional:optional:bucket-name

• 通知:

Amazon Simple Notification Serviceエンドポイントを指定します。

urn:mysite:sns:optional:optional:sns-topic-name

Kafkaエンドポイントを指定します。

urn:mysite:kafka:optional:optional:kafka-topic-name

• 検索統合:

urn:mysite:es:optional:optional:domain-name/index-name/type-name

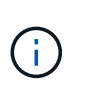

ローカルでホストされる検索統合エンドポイントの場合は、を参照してください domainname エンドポイントのURNが一意であるかぎり、Elementには任意の文字列を指定できま す。

## <span id="page-5-0"></span>プラットフォームサービスエンドポイントを作成します

プラットフォームサービスを有効にする前に、正しいタイプのエンドポイントを少なく とも 1 つ作成しておく必要があります。

作業を開始する前に

- Tenant Manager にはを使用してサインインします ["](https://docs.netapp.com/ja-jp/storagegrid-118/admin/web-browser-requirements.html)[サポートされている](https://docs.netapp.com/ja-jp/storagegrid-118/admin/web-browser-requirements.html) [Web](https://docs.netapp.com/ja-jp/storagegrid-118/admin/web-browser-requirements.html) [ブラウザ](https://docs.netapp.com/ja-jp/storagegrid-118/admin/web-browser-requirements.html)["](https://docs.netapp.com/ja-jp/storagegrid-118/admin/web-browser-requirements.html)。
- テナントアカウントのプラットフォームサービスがStorageGRID 管理者によって有効にされている。
- が設定されたユーザグループに属している必要があります ["](https://docs.netapp.com/ja-jp/storagegrid-118/tenant/tenant-management-permissions.html)[エンドポイントまたは](https://docs.netapp.com/ja-jp/storagegrid-118/tenant/tenant-management-permissions.html)[Root Access](https://docs.netapp.com/ja-jp/storagegrid-118/tenant/tenant-management-permissions.html)[権限を管理](https://docs.netapp.com/ja-jp/storagegrid-118/tenant/tenant-management-permissions.html) [します](https://docs.netapp.com/ja-jp/storagegrid-118/tenant/tenant-management-permissions.html)["](https://docs.netapp.com/ja-jp/storagegrid-118/tenant/tenant-management-permissions.html)。
- プラットフォームサービスエンドポイントによって参照されるリソースを作成しておきます。
	- CloudMirror レプリケーション: S3 バケット
	- イベント通知:Amazon Simple Notification Service(Amazon SNS)またはKafkaトピック
	- 検索通知:インデックスを自動的に作成するようにデスティネーションクラスタが設定されていない 場合、 Elasticsearch インデックス。
- デスティネーションリソースに関する情報を確認しておきます。
	- Uniform Resource Identifier ( URI ) のホストとポート

 $(i)$ 

StorageGRID システムでホストされているバケットを CloudMirror レプリケーションの エンドポイントとして使用する場合は、グリッド管理者に問い合わせて入力が必要な値 を決定してください。

◦ Unique Resource Name ( URN )

["](#page-3-1)[プラットフォームサービスのエンドポイントの](#page-3-1) [URN](#page-3-1) [を指定してください](#page-3-1)["](#page-3-1)

。認証クレデンシャル(必要な場合):

検索統合エンドポイント

検索統合エンドポイントには、次のクレデンシャルを使用できます。

- Access Key :アクセスキー ID とシークレットアクセスキー
- 基本 HTTP 認証:ユーザ名とパスワード

**CloudMirror**レプリケーションエンドポイント

CloudMirrorレプリケーションでは、次のクレデンシャルを使用できます。

- Access Key :アクセスキー ID とシークレットアクセスキー
- CAP ( C2S Access Portal ):一時的なクレデンシャル URL 、サーバ証明書とクライアン ト証明書、クライアントキー、およびオプションのクライアント秘密鍵パスフレーズ。

**Amazon SNS**エンドポイント

Amazon SNSエンドポイントの場合は、次のクレデンシャルを使用できます。

▪ Access Key :アクセスキー ID とシークレットアクセスキー

**Kafka**エンドポイント

Kafkaエンドポイントの場合は、次のクレデンシャルを使用できます。

- SASL/plain:ユーザ名とパスワード
- SASL/SCRAM-SHA-256:ユーザ名とパスワード
- SASL/SCRAM-SHA-512:ユーザ名とパスワード

◦ セキュリティ証明書(カスタム CA 証明書を使用する場合)

• Elasticsearchセキュリティ機能が有効になっている場合は、接続テスト用のmonitor cluster権限と、ドキ ュメント更新用のwrite index権限、またはindex権限とdelete index権限の両方があります。

手順

- 1. ストレージ (S3) \* > \* プラットフォームサービスのエンドポイント \* を選択します。プラットフォーム サービスエンドポイントページが表示されます。
- 2. [ \* エンドポイントの作成 \* ] を選択します。
- 3. エンドポイントとその目的を簡単に説明する表示名を入力します。

エンドポイントがサポートするプラットフォームサービスのタイプは、[Endpoints]ページのエンドポイン ト名の横に表示されるため、この情報を名前に含める必要はありません。

4. [\* URI\*] フィールドに、エンドポイントの Unique Resource Identifier ( URI )を指定します。

次のいずれかの形式を使用します。

https://host:port http://host:port

ポートを指定しない場合は、次のデフォルトポートが使用されます。

- HTTPS URIにはポート443、HTTP URIにはポート80(ほとんどのエンドポイント)
- 。HTTPSおよびHTTP URI用のポート9092(Kafkaエンドポイントのみ)

たとえば、 StorageGRID でホストされているバケットの URI は次のようになります。

https://s3.example.com:10443

この例では、 s3.example.com StorageGRID ハイアベイラビリティ(HA)グループの仮想IP(VIP) のDNSエントリ、およびを表します 10443 ロードバランサエンドポイントで定義されたポートを表しま す。

 $(\, \mathrm{i} \, )$ 

単一点障害(Single Point of Failure)を回避するために、可能なかぎりロードバランシング ノードのHAグループに接続する必要があります。

同様に、 AWS でホストされているバケットの URI は次のようになります。

https://s3-aws-region.amazonaws.com

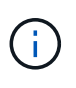

エンドポイントがCloudMirrorレプリケーションサービスに使用される場合は、URIにバケ ット名を含めないでください。バケット名は「 \* URN \* 」フィールドに含める必要があり ます。

5. エンドポイントの Unique Resource Name (URN) を入力します。

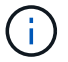

エンドポイントの作成後にエンドポイントのURNを変更することはできません。

- 6. 「 \* Continue \* 」を選択します。
- 7. [認証タイプ]\*の値を選択します。

検索統合エンドポイント

検索統合エンドポイントのクレデンシャルを入力またはアップロードします。

指定するクレデンシャルには、デスティネーションリソースに対する書き込み権限が必要です。

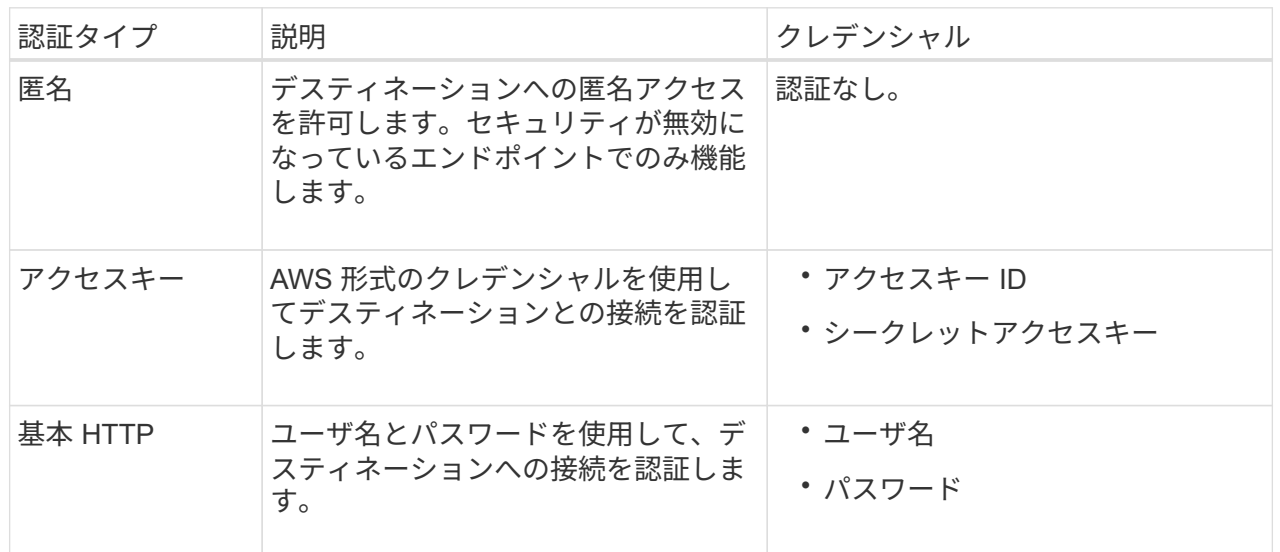

**CloudMirror**レプリケーションエンドポイント

CloudMirrorレプリケーションエンドポイントのクレデンシャルを入力またはアップロードします。

指定するクレデンシャルには、デスティネーションリソースに対する書き込み権限が必要です。

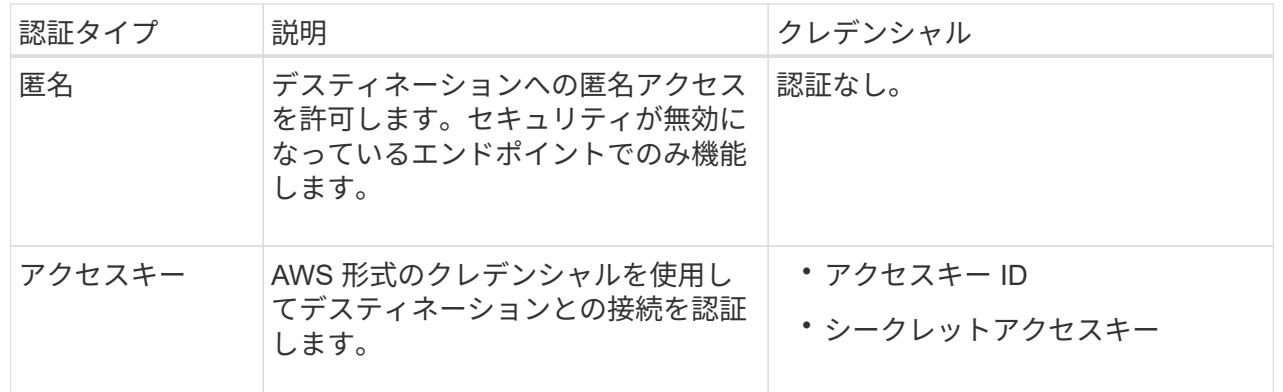

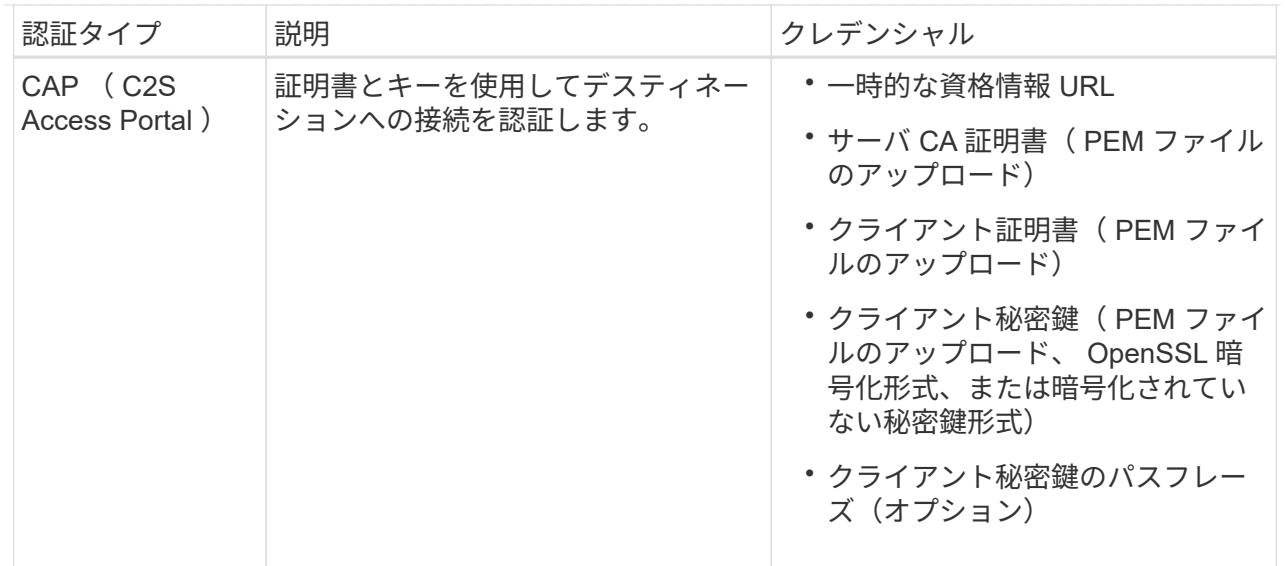

**Amazon SNS**エンドポイント

Amazon SNSエンドポイントのクレデンシャルを入力またはアップロードします。

指定するクレデンシャルには、デスティネーションリソースに対する書き込み権限が必要です。

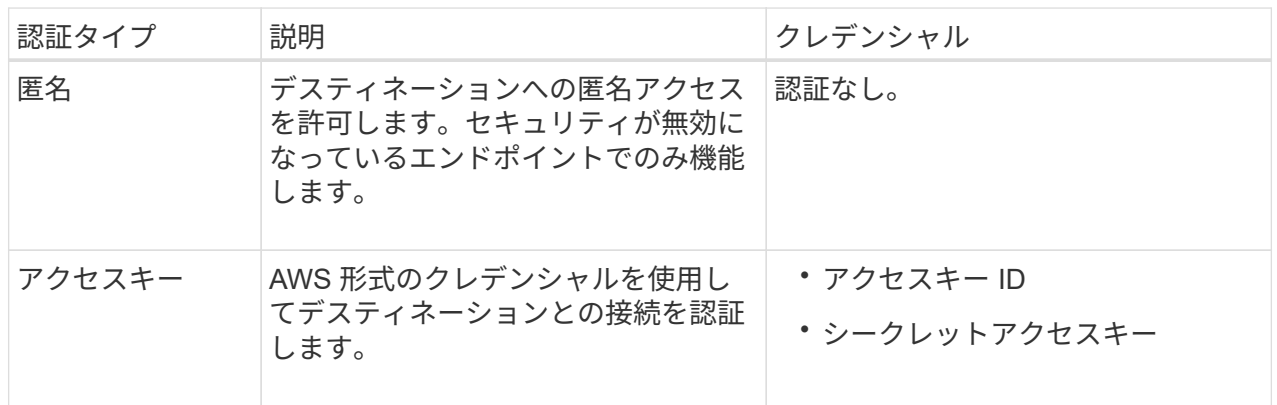

**Kafka**エンドポイント

Kafkaエンドポイントのクレデンシャルを入力またはアップロードします。

指定するクレデンシャルには、デスティネーションリソースに対する書き込み権限が必要です。

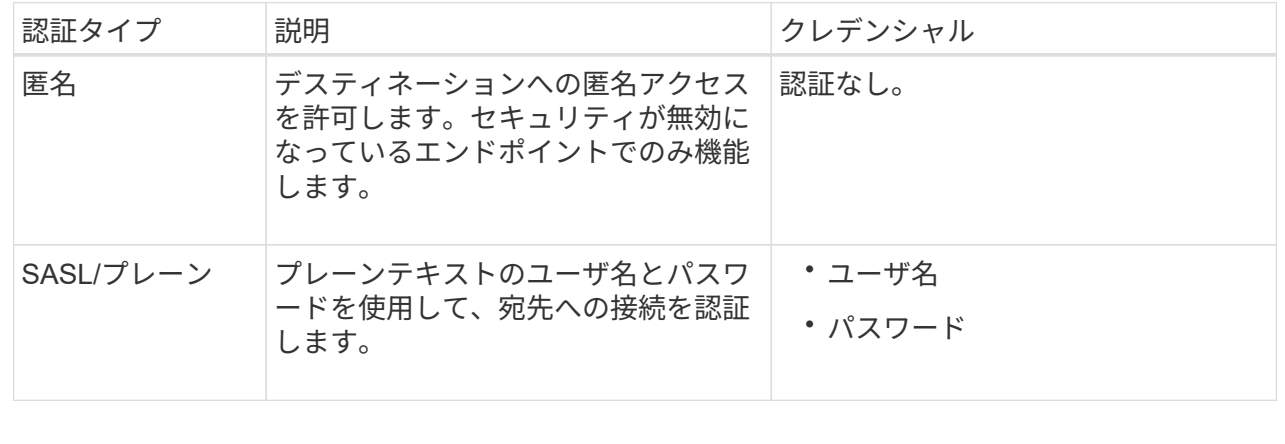

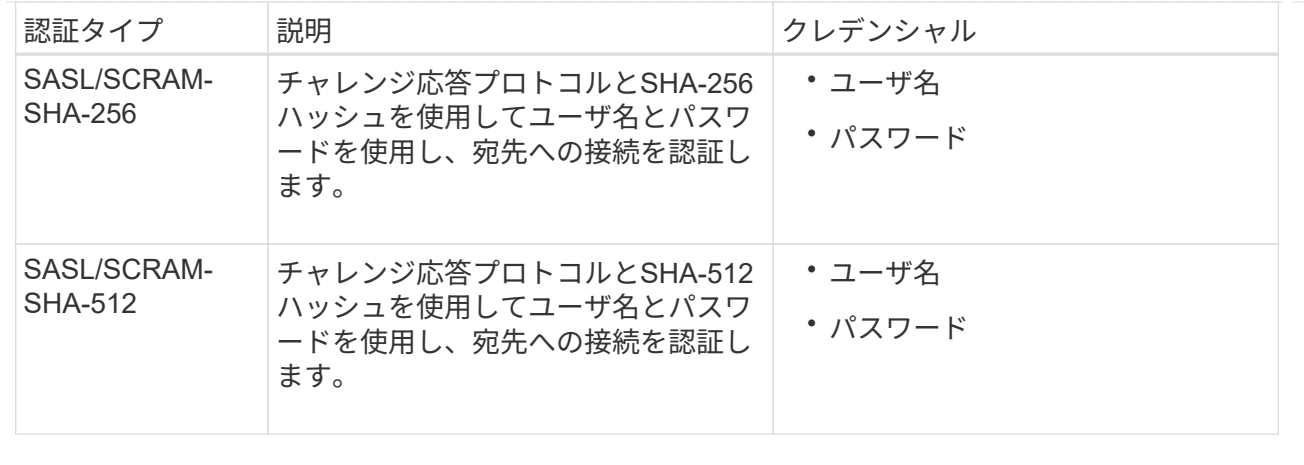

ユーザ名とパスワードがKafkaクラスタから取得した委任トークンから取得されたものである場合 は、\* Use delegation taken authentication \*を選択します。

- 8. 「 \* Continue \* 」を選択します。
- 9. Verify server \* のラジオボタンを選択して、エンドポイントへの TLS 接続の検証方法を選択します。

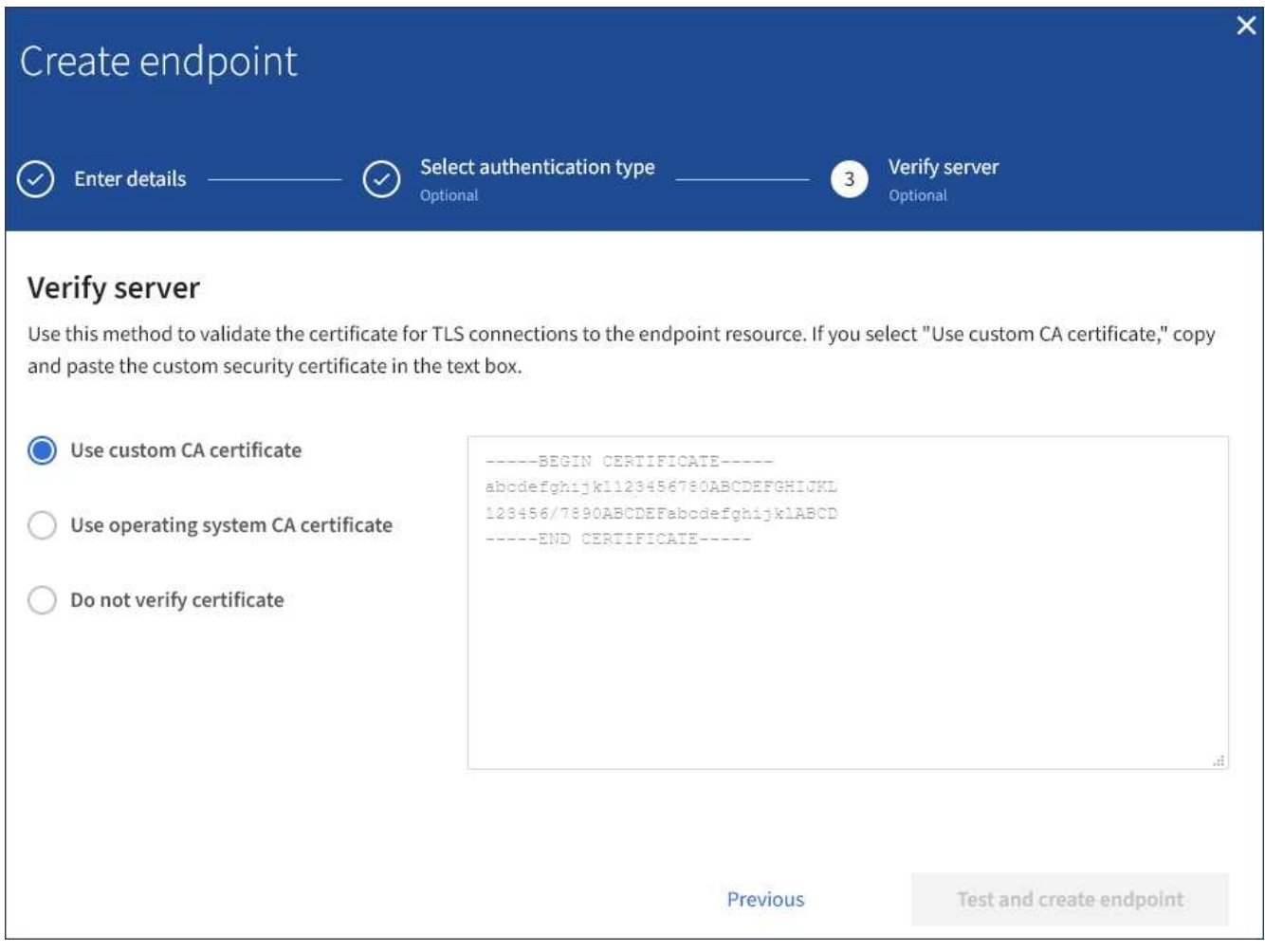

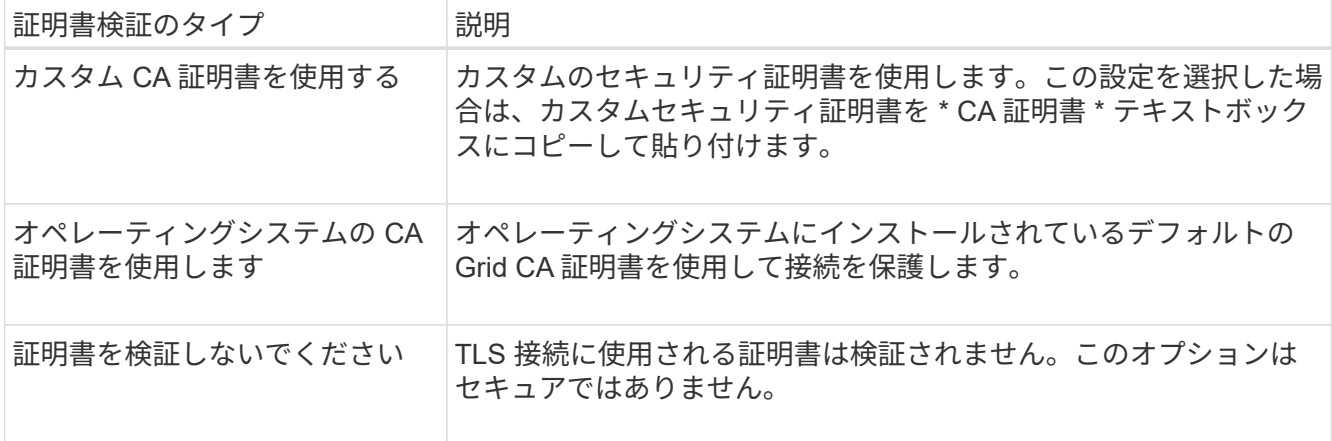

- 10. [ \* テストとエンドポイントの作成 \* ] を選択します。
	- 指定したクレデンシャルを使用してエンドポイントにアクセスできた場合は、成功を伝えるメッセー ジが表示されます。エンドポイントへの接続は、各サイトの 1 つのノードから検証されます。
	- エンドポイントの検証が失敗した場合は、エラーメッセージが表示されます。エラーを修正するため にエンドポイントを変更する必要がある場合は、 \* エンドポイントの詳細に戻る \* を選択して情報を 更新します。次に、「 \* Test 」を選択し、エンドポイントを作成します。 \*

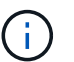

テナントアカウントでプラットフォームサービスが有効になっていないと、エンドポイ ントの作成が失敗します。StorageGRID 管理者にお問い合わせください。

エンドポイントの設定が完了したら、その URN を使用してプラットフォームサービスを設定できます。

#### 関連情報

["](#page-3-1)[プラットフォームサービスのエンドポイントの](#page-3-1) [URN](#page-3-1) [を指定してください](#page-3-1)["](#page-3-1)

["CloudMirror](https://docs.netapp.com/ja-jp/storagegrid-118/tenant/configuring-cloudmirror-replication.html) [レプリケーションを設定します](https://docs.netapp.com/ja-jp/storagegrid-118/tenant/configuring-cloudmirror-replication.html)["](https://docs.netapp.com/ja-jp/storagegrid-118/tenant/configuring-cloudmirror-replication.html)

["](https://docs.netapp.com/ja-jp/storagegrid-118/tenant/configuring-event-notifications.html)[イ](https://docs.netapp.com/ja-jp/storagegrid-118/tenant/configuring-event-notifications.html)[ベ](https://docs.netapp.com/ja-jp/storagegrid-118/tenant/configuring-event-notifications.html)[ント通知を設定する](https://docs.netapp.com/ja-jp/storagegrid-118/tenant/configuring-event-notifications.html)["](https://docs.netapp.com/ja-jp/storagegrid-118/tenant/configuring-event-notifications.html)

["](https://docs.netapp.com/ja-jp/storagegrid-118/tenant/configuring-search-integration-service.html)[検索統合サービスを設定する](https://docs.netapp.com/ja-jp/storagegrid-118/tenant/configuring-search-integration-service.html)["](https://docs.netapp.com/ja-jp/storagegrid-118/tenant/configuring-search-integration-service.html)

### <span id="page-12-0"></span>プラットフォームサービスエンドポイントの接続をテストしま す

プラットフォームサービスへの接続が変更された場合は、エンドポイントへの接続をテ ストして、デスティネーションリソースが存在すること、および指定したクレデンシャ ルでアクセスできることを確認できます。

作業を開始する前に

- Tenant Manager にはを使用してサインインします ["](https://docs.netapp.com/ja-jp/storagegrid-118/admin/web-browser-requirements.html)[サポートされている](https://docs.netapp.com/ja-jp/storagegrid-118/admin/web-browser-requirements.html) [Web](https://docs.netapp.com/ja-jp/storagegrid-118/admin/web-browser-requirements.html) [ブラウザ](https://docs.netapp.com/ja-jp/storagegrid-118/admin/web-browser-requirements.html)["](https://docs.netapp.com/ja-jp/storagegrid-118/admin/web-browser-requirements.html)。
- が設定されたユーザグループに属している必要があります ["](https://docs.netapp.com/ja-jp/storagegrid-118/tenant/tenant-management-permissions.html)[エンドポイントまたは](https://docs.netapp.com/ja-jp/storagegrid-118/tenant/tenant-management-permissions.html)[Root Access](https://docs.netapp.com/ja-jp/storagegrid-118/tenant/tenant-management-permissions.html)[権限を管理](https://docs.netapp.com/ja-jp/storagegrid-118/tenant/tenant-management-permissions.html) [します](https://docs.netapp.com/ja-jp/storagegrid-118/tenant/tenant-management-permissions.html)["](https://docs.netapp.com/ja-jp/storagegrid-118/tenant/tenant-management-permissions.html)。

このタスクについて

StorageGRID は、クレデンシャルに正しい権限があるかどうかを検証しません。

### 手順

1. ストレージ( S3 ) \* > \* プラットフォームサービスのエンドポイント \* を選択します。

Platform services Endpoints ページが表示され、設定済みのプラットフォームサービスエンドポイントの リストが表示されます。

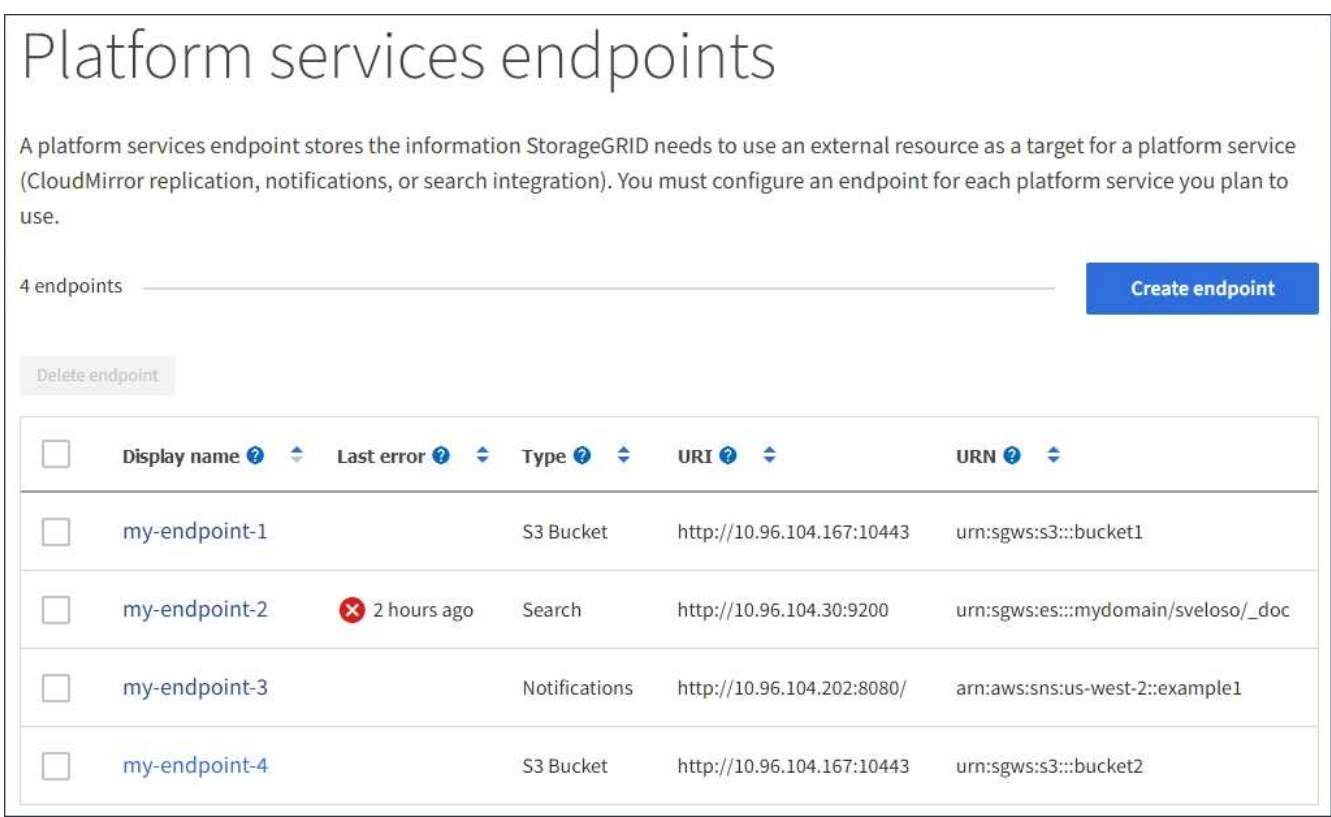

2. 接続をテストするエンドポイントを選択します。

エンドポイントの詳細ページが表示されます。

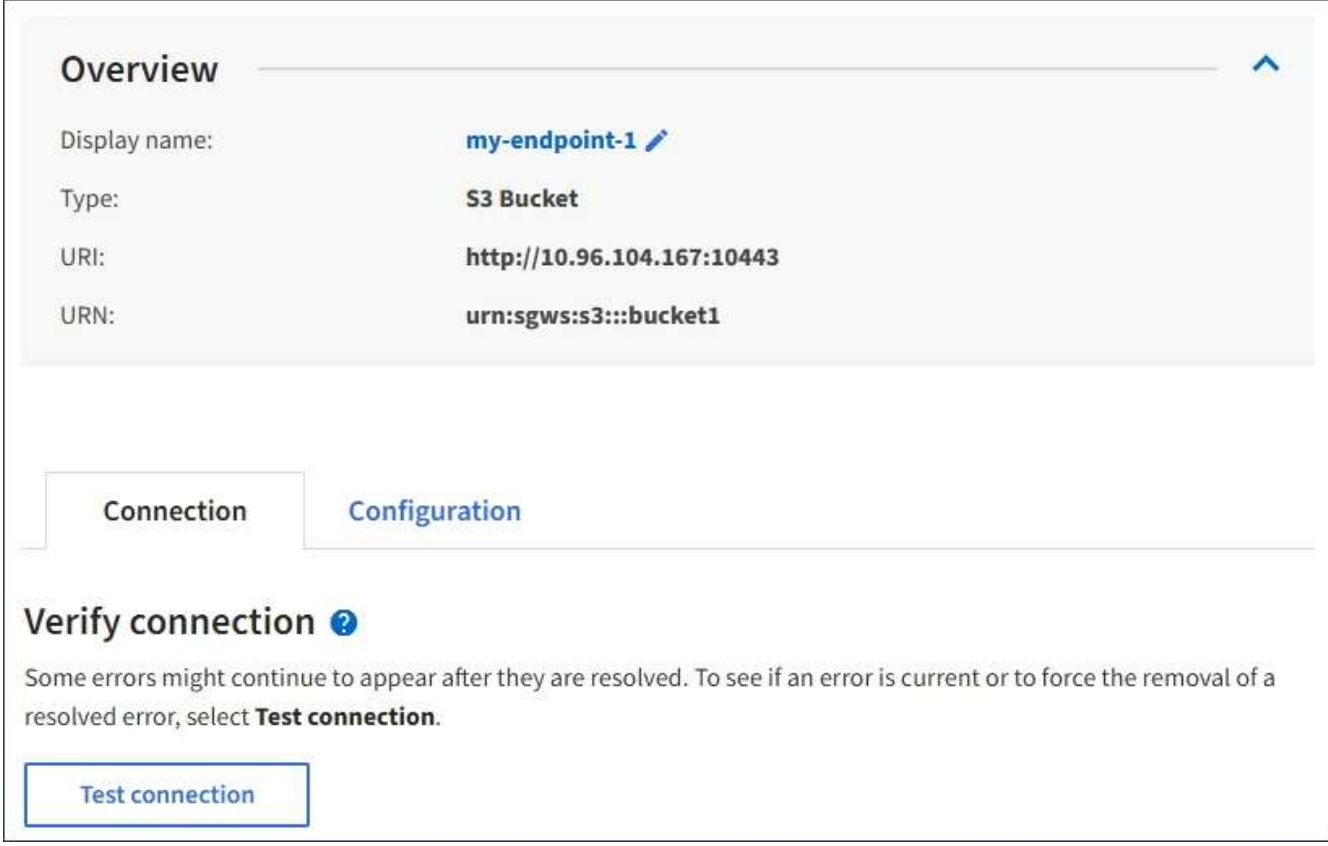

- 3. [ 接続のテスト \* ] を選択します。
	- 指定したクレデンシャルを使用してエンドポイントにアクセスできた場合は、成功を伝えるメッセー ジが表示されます。エンドポイントへの接続は、各サイトの 1 つのノードから検証されます。
	- エンドポイントの検証が失敗した場合は、エラーメッセージが表示されます。エラーを修正するため にエンドポイントを変更する必要がある場合は、「 \* Configuration \* 」を選択して情報を更新しま す。次に、 [ テスト ] を選択し、変更を保存します。 \*

## <span id="page-14-0"></span>プラットフォームサービスエンドポイントを編集します

プラットフォームサービスエンドポイントの設定を編集して、名前、 URI 、またはその 他の詳細を変更できます。たとえば、期限切れのクレデンシャルを更新したり、フェー ルオーバー用のバックアップ Elasticsearch インデックスを指すように URI を変更した りすることが必要な場合があります。プラットフォームサービスエンドポイントのURN は変更できません。

作業を開始する前に

- Tenant Manager にはを使用してサインインします ["](https://docs.netapp.com/ja-jp/storagegrid-118/admin/web-browser-requirements.html)[サポートされている](https://docs.netapp.com/ja-jp/storagegrid-118/admin/web-browser-requirements.html) [Web](https://docs.netapp.com/ja-jp/storagegrid-118/admin/web-browser-requirements.html) [ブラウザ](https://docs.netapp.com/ja-jp/storagegrid-118/admin/web-browser-requirements.html)["](https://docs.netapp.com/ja-jp/storagegrid-118/admin/web-browser-requirements.html)。
- が設定されたユーザグループに属している必要があります ["](https://docs.netapp.com/ja-jp/storagegrid-118/tenant/tenant-management-permissions.html)[エンドポイントまたは](https://docs.netapp.com/ja-jp/storagegrid-118/tenant/tenant-management-permissions.html)[Root Access](https://docs.netapp.com/ja-jp/storagegrid-118/tenant/tenant-management-permissions.html)[権限を管理](https://docs.netapp.com/ja-jp/storagegrid-118/tenant/tenant-management-permissions.html) [します](https://docs.netapp.com/ja-jp/storagegrid-118/tenant/tenant-management-permissions.html)["](https://docs.netapp.com/ja-jp/storagegrid-118/tenant/tenant-management-permissions.html)。

手順

1. ストレージ( S3 ) \* > \* プラットフォームサービスのエンドポイント \* を選択します。

Platform services Endpoints ページが表示され、設定済みのプラットフォームサービスエンドポイントの

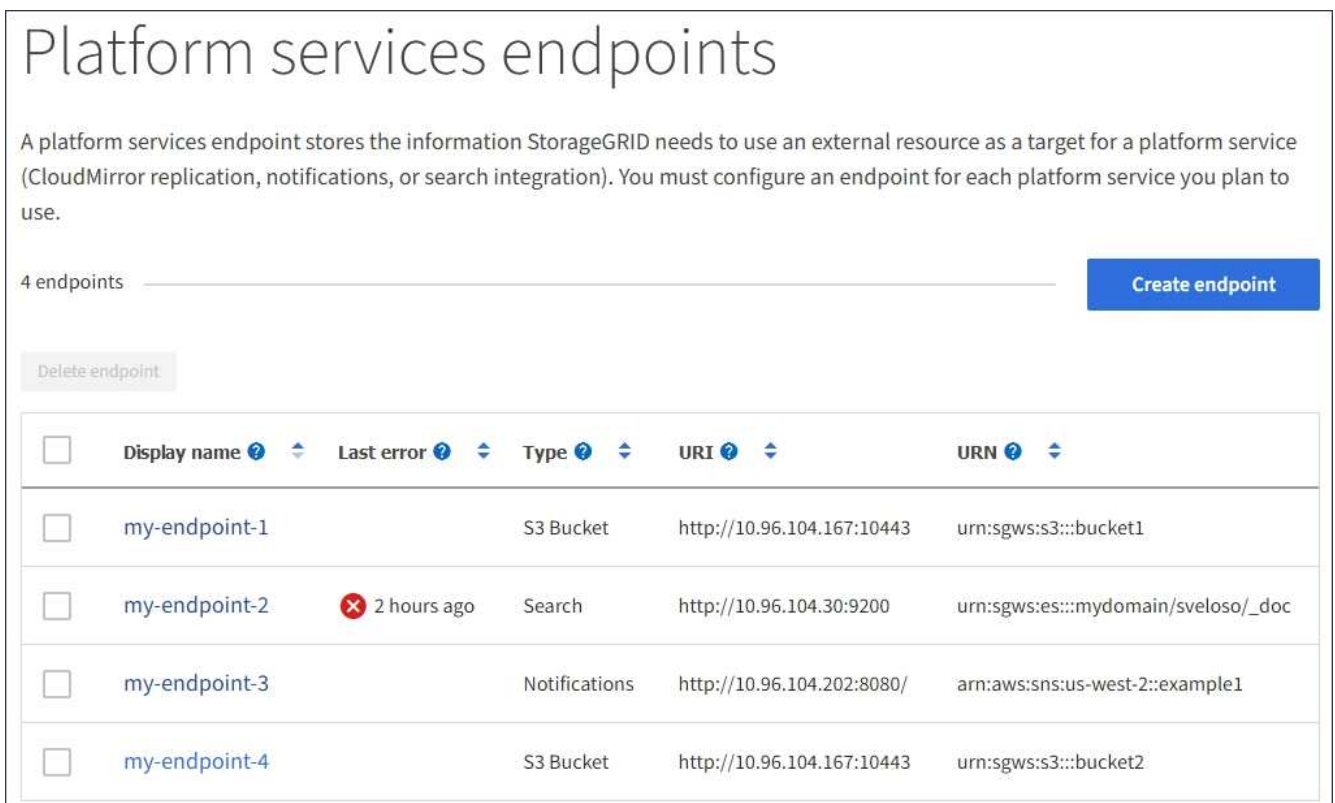

2. 編集するエンドポイントを選択します。

エンドポイントの詳細ページが表示されます。

- 3. 「 \* Configuration \* 」を選択します。
- 4. 必要に応じて、エンドポイントの設定を変更します。

 $\left(\begin{array}{c} 1 \end{array}\right)$ エンドポイントの作成後にエンドポイントのURNを変更することはできません。

- a. エンドポイントの表示名を変更するには、編集アイコンを選択します ♪。
- b. 必要に応じて、 URI を変更します。
- c. 必要に応じて、認証タイプを変更します。
	- アクセスキー認証の場合は、必要に応じて「 \* S3 キーの編集」を選択し、新しいアクセスキー ID とシークレットアクセスキーを貼り付けることで、キーを変更します。変更をキャンセルする必 要がある場合は、 \* Revert S3 key edit \* を選択します。
	- · CAP ( C2S Access Portal)認証の場合は、一時的なクレデンシャル URL またはオプションのク ライアント秘密鍵パスフレーズを変更し、必要に応じて新しい証明書と鍵ファイルをアップロー ドします。

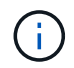

クライアント秘密鍵は、 OpenSSL 暗号化形式または暗号化されていない秘密鍵形 式である必要があります。

d. 必要に応じて、サーバを検証する方法を変更します。

- 5. [ 変更のテストと保存 \*] を選択します。
	- 指定したクレデンシャルを使用してエンドポイントにアクセスできた場合は、成功を伝えるメッセー ジが表示されます。エンドポイントへの接続は、各サイトの 1 つのノードから検証されます。
	- エンドポイントの検証が失敗した場合は、エラーメッセージが表示されます。エンドポイントを変更 してエラーを修正し、 [ 変更のテストと保存 ] を選択します。

## <span id="page-16-0"></span>プラットフォームサービスエンドポイントを削除します

関連するプラットフォームサービスが不要になった場合は、エンドポイントを削除でき ます。

作業を開始する前に

- Tenant Manager にはを使用してサインインします ["](https://docs.netapp.com/ja-jp/storagegrid-118/admin/web-browser-requirements.html)[サポートされている](https://docs.netapp.com/ja-jp/storagegrid-118/admin/web-browser-requirements.html) [Web](https://docs.netapp.com/ja-jp/storagegrid-118/admin/web-browser-requirements.html) [ブラウザ](https://docs.netapp.com/ja-jp/storagegrid-118/admin/web-browser-requirements.html)["](https://docs.netapp.com/ja-jp/storagegrid-118/admin/web-browser-requirements.html)。
- が設定されたユーザグループに属している必要があります ["](https://docs.netapp.com/ja-jp/storagegrid-118/tenant/tenant-management-permissions.html)[エンドポイントまたは](https://docs.netapp.com/ja-jp/storagegrid-118/tenant/tenant-management-permissions.html)[Root Access](https://docs.netapp.com/ja-jp/storagegrid-118/tenant/tenant-management-permissions.html)[権限を管理](https://docs.netapp.com/ja-jp/storagegrid-118/tenant/tenant-management-permissions.html) [します](https://docs.netapp.com/ja-jp/storagegrid-118/tenant/tenant-management-permissions.html)["](https://docs.netapp.com/ja-jp/storagegrid-118/tenant/tenant-management-permissions.html)。

### 手順

1. ストレージ( S3 ) \* > \* プラットフォームサービスのエンドポイント \* を選択します。

Platform services Endpoints ページが表示され、設定済みのプラットフォームサービスエンドポイントの リストが表示されます。

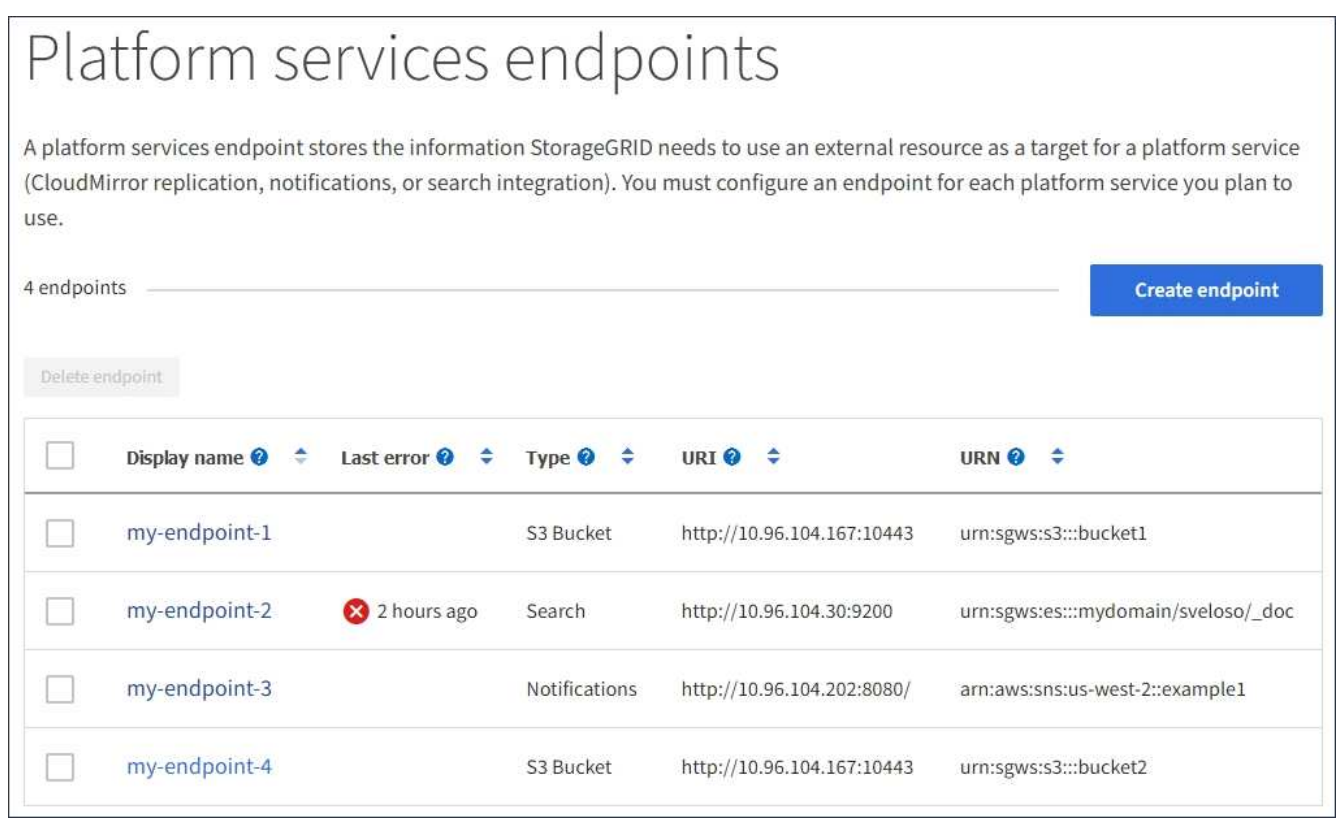

2. 削除する各エンドポイントのチェックボックスを選択します。

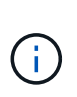

使用中のプラットフォームサービスエンドポイントを削除すると、エンドポイントを使用 するすべてのバケットに対して、関連するプラットフォームサービスが無効になります。 完了していない要求はすべて破棄されます。新しい要求は、削除された URN を参照しない ようにバケット設定を変更するまで、引き続き生成されます。StorageGRID はこれらの要 求を回復不能なエラーとして報告します。

3. [ \* アクション \* > \* エンドポイントの削除 \* ] を選択します。

確認メッセージが表示されます。

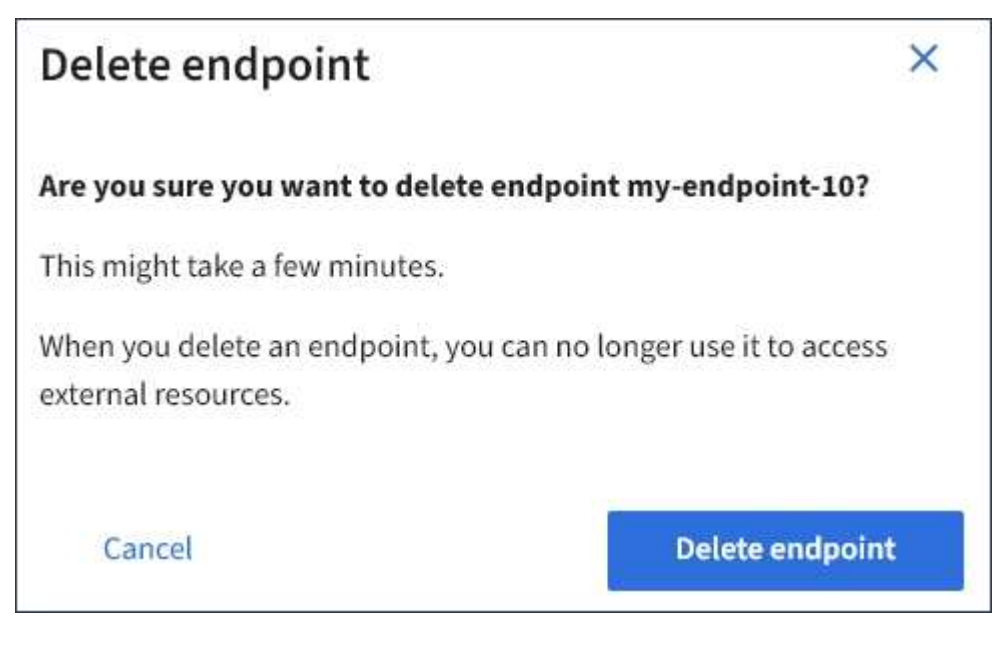

4. [ \* エンドポイントの削除 \* ] を選択します。

## <span id="page-17-0"></span>プラットフォームサービスのエンドポイントエラーのトラブル シューティングを行います

StorageGRID がプラットフォームサービスエンドポイントと通信しようとしたときにエ ラーが発生すると、ダッシュボードにメッセージが表示されます。Platform services Endpoints ページの Last error 列は、エラーが発生してからの時間を示します。エンドポ イントのクレデンシャルに関連付けられている権限が正しくない場合は、エラーは表示 されません。

### エラーが発生したかどうかを確認します

過去7日以内にプラットフォームサービスエンドポイントエラーが発生した場合は、Tenant Managerダッシュ ボードにアラートメッセージが表示されます。プラットフォームサービスのエンドポイントページに移動し て、エラーの詳細を確認できます。

One or more endpoints have experienced an error and might not be functioning properly. Go to the Endpoints page to view the error details. The last error occurred 2 hours ago.

ダッシュボードに表示されるのと同じエラーは、[Platform services Endpoints]ページの上部にも表示されま

す。詳細なエラーメッセージを表示するには、次の手順を実行します

手順

- 1. エンドポイントのリストで、エラーが発生したエンドポイントを選択します。
- 2. エンドポイントの詳細ページで、 \* 接続 \* を選択します。このタブには、エンドポイントの最新のエラー と、エラーが発生してからの経過時間が表示されます。赤の X アイコンを含むエラー <sup>※</sup> 過去 7 日以内 に発生しました。

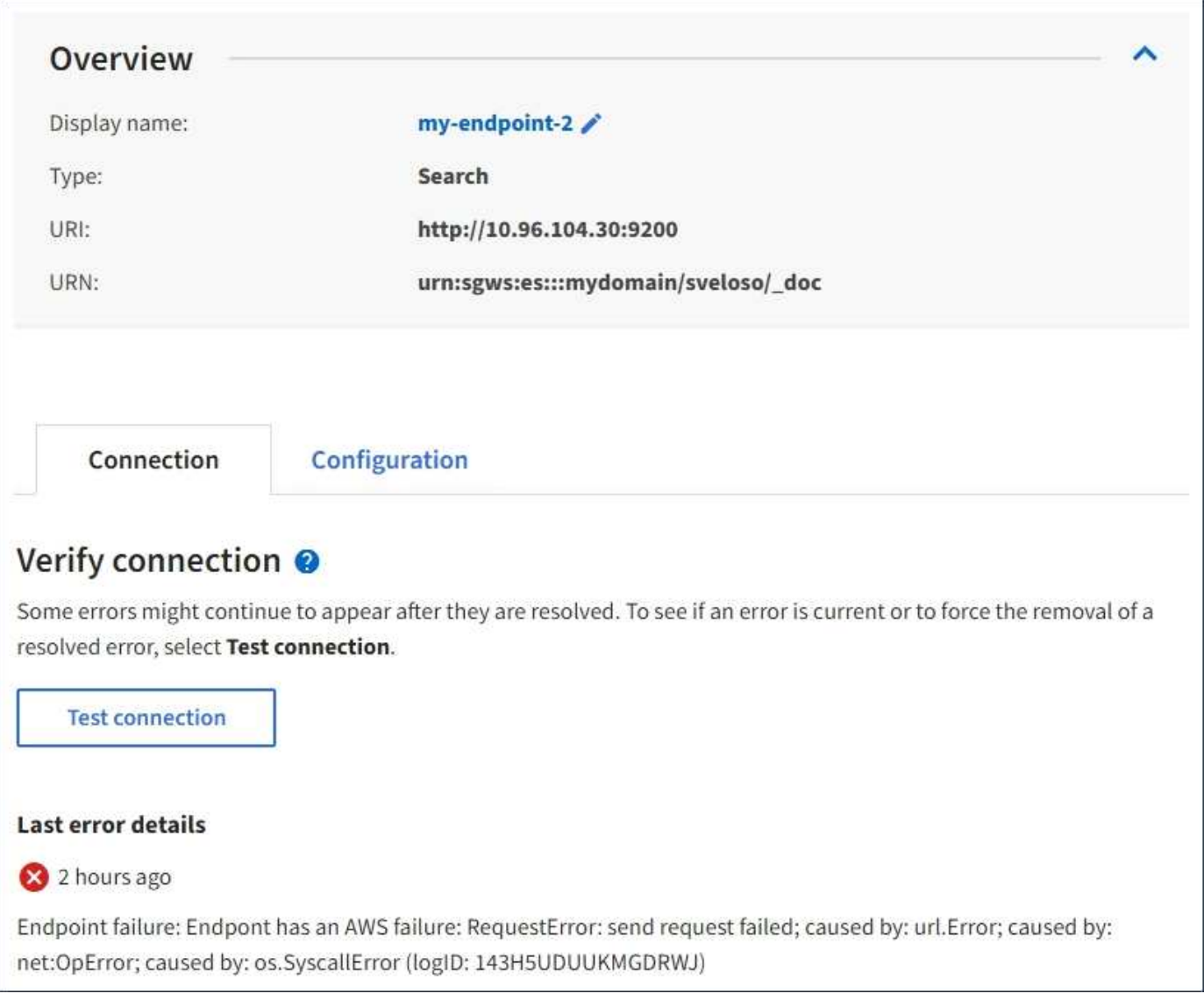

### エラーがまだ最新であるかどうかを確認します

一部のエラーは、解決後も「 \* Last error \* 」列に引き続き表示される場合があります。エラーが現在発生し ているかどうかを確認したり、解決済みのエラーをテーブルから強制的に削除したりするには、次の手順を実 行します。

### 手順

1. エンドポイントを選択します。

エンドポイントの詳細ページが表示されます。

2. 接続 **>** 接続テスト \* を選択します。

[ 接続のテスト \* ] を選択すると、 StorageGRID はプラットフォームサービスエンドポイントが存在するこ と、および現在のクレデンシャルでアクセスできることを検証します。エンドポイントへの接続は、各サイト の 1 つのノードから検証されます。

エンドポイントエラーの解決

エンドポイントの詳細ページの「 \* Last error \* 」メッセージを使用して、エラーの原因を特定できます。一 部のエラーでは、問題 を解決するためにエンドポイントの編集が必要になります。たとえば、 StorageGRID に正しいアクセス権限がないか、アクセスキーが期限切れになっているためにデスティネーションの S3 バケ ットにアクセスできない場合、 CloudMirror のエラーが発生することがあります。メッセージは「Either the endpoint credentials or the destination access needs to be updated」で、詳細は「AccessDenied」また は「InvalidAccessKeyId」です。

エラーを解決するためにエンドポイントを編集する必要がある場合は、「 \* 変更のテストと保存 \* 」を選択す ると、 StorageGRID によって更新されたエンドポイントが検証され、現在のクレデンシャルで到達できるこ とが確認されます。エンドポイントへの接続は、各サイトの 1 つのノードから検証されます。

### 手順

1. エンドポイントを選択します。

- 2. エンドポイントの詳細ページで、 \* 構成 \* を選択します。
- 3. 必要に応じてエンドポイントの設定を編集します。
- 4. 接続 **>** 接続テスト \* を選択します。

必要な権限がないエンドポイントクレデンシャルです

StorageGRID によるプラットフォームサービスエンドポイントの検証では、エンドポイントのクレデンシャ ルを使用してデスティネーションリソースに接続できること、および基本的な権限チェックを実行できること が確認されます。ただし、 StorageGRID では、特定のプラットフォームサービス処理に必要なすべての権限 が検証されるわけではありません。そのため、プラットフォームサービスを使用しようとしたときにエラー (「403 Forbidden」など)が表示された場合は、エンドポイントのクレデンシャルに関連付けられている権 限を確認してください。

#### 関連情報

- ["StorageGRID](https://docs.netapp.com/ja-jp/storagegrid-118/admin/troubleshooting-platform-services.html)[の管理](https://docs.netapp.com/ja-jp/storagegrid-118/admin/troubleshooting-platform-services.html)[>](https://docs.netapp.com/ja-jp/storagegrid-118/admin/troubleshooting-platform-services.html)[プラットフォームサービスのトラブルシ](https://docs.netapp.com/ja-jp/storagegrid-118/admin/troubleshooting-platform-services.html)[ュ](https://docs.netapp.com/ja-jp/storagegrid-118/admin/troubleshooting-platform-services.html)[ーティング](https://docs.netapp.com/ja-jp/storagegrid-118/admin/troubleshooting-platform-services.html)["](https://docs.netapp.com/ja-jp/storagegrid-118/admin/troubleshooting-platform-services.html)
- ["](#page-5-0)[プラットフォームサービスエンドポイントを作成します](#page-5-0)["](#page-5-0)
- ["](#page-12-0)[プラットフォームサービスエンドポイントの](#page-12-0)[接続](#page-12-0)[をテストします](#page-12-0)["](#page-12-0)
- ["](#page-14-0)[プラットフォームサービスエンドポイントを](#page-14-0)[編集](#page-14-0)[します](#page-14-0)["](#page-14-0)

Copyright © 2024 NetApp, Inc. All Rights Reserved. Printed in the U.S.このドキュメントは著作権によって保 護されています。著作権所有者の書面による事前承諾がある場合を除き、画像媒体、電子媒体、および写真複 写、記録媒体、テープ媒体、電子検索システムへの組み込みを含む機械媒体など、いかなる形式および方法に よる複製も禁止します。

ネットアップの著作物から派生したソフトウェアは、次に示す使用許諾条項および免責条項の対象となりま す。

このソフトウェアは、ネットアップによって「現状のまま」提供されています。ネットアップは明示的な保 証、または商品性および特定目的に対する適合性の暗示的保証を含み、かつこれに限定されないいかなる暗示 的な保証も行いません。ネットアップは、代替品または代替サービスの調達、使用不能、データ損失、利益損 失、業務中断を含み、かつこれに限定されない、このソフトウェアの使用により生じたすべての直接的損害、 間接的損害、偶発的損害、特別損害、懲罰的損害、必然的損害の発生に対して、損失の発生の可能性が通知さ れていたとしても、その発生理由、根拠とする責任論、契約の有無、厳格責任、不法行為(過失またはそうで ない場合を含む)にかかわらず、一切の責任を負いません。

ネットアップは、ここに記載されているすべての製品に対する変更を随時、予告なく行う権利を保有します。 ネットアップによる明示的な書面による合意がある場合を除き、ここに記載されている製品の使用により生じ る責任および義務に対して、ネットアップは責任を負いません。この製品の使用または購入は、ネットアップ の特許権、商標権、または他の知的所有権に基づくライセンスの供与とはみなされません。

このマニュアルに記載されている製品は、1つ以上の米国特許、その他の国の特許、および出願中の特許によ って保護されている場合があります。

権利の制限について:政府による使用、複製、開示は、DFARS 252.227-7013(2014年2月)およびFAR 5252.227-19(2007年12月)のRights in Technical Data -Noncommercial Items(技術データ - 非商用品目に関 する諸権利)条項の(b)(3)項、に規定された制限が適用されます。

本書に含まれるデータは商用製品および / または商用サービス(FAR 2.101の定義に基づく)に関係し、デー タの所有権はNetApp, Inc.にあります。本契約に基づき提供されるすべてのネットアップの技術データおよび コンピュータ ソフトウェアは、商用目的であり、私費のみで開発されたものです。米国政府は本データに対 し、非独占的かつ移転およびサブライセンス不可で、全世界を対象とする取り消し不能の制限付き使用権を有 し、本データの提供の根拠となった米国政府契約に関連し、当該契約の裏付けとする場合にのみ本データを使 用できます。前述の場合を除き、NetApp, Inc.の書面による許可を事前に得ることなく、本データを使用、開 示、転載、改変するほか、上演または展示することはできません。国防総省にかかる米国政府のデータ使用権 については、DFARS 252.227-7015(b)項(2014年2月)で定められた権利のみが認められます。

### 商標に関する情報

NetApp、NetAppのロゴ、<http://www.netapp.com/TM>に記載されているマークは、NetApp, Inc.の商標です。そ の他の会社名と製品名は、それを所有する各社の商標である場合があります。